## Prodaja osnovnog sredstva

Zadnje ažurirano25/10/2023 10:15 am CEST

1 Kod prodaje osnovnog sredstva prvo je potrebno unijeti **Osnovno sredstvo** u **Artikle** pod **Šifrarnici > Artikli** kako bi ga mogli odabrati u računu.

2 Kod tog artikla pod **Knjiženja** možemo urediti na koji konto prihoda želimo staviti prihod od prodaje tog osnovnog sredstva pa će nam se tako i proknjižiti kada izdamo račun.

3 Sljedeći korak je izrada izlaznog računa. Izlazni račun unosimo na uobičajen način prema [uputi.](http://help.minimax.hr/help/unos-izlaznog-racuna) Za artikl unesemo osnovno sredstvo.

4 Ako na postavkama artikla nismo postavili konta prihoda koja nam trebaju, njih možemo promijeniti i na temeljnici izlaznog računa klikom na **Uredi** i pritiskom na ikonu olovke u retku knjiženja konta.

5 Isto tako, bitno je da na **Knjigovodstvo > Osnovna sredstva** odaberemo sredstvo koje smo prodali i trajno ga uklonimo iz uporabe pod **Trajno uklanjanje**. Pod **Promet** tog osnovnog sredstva možemo vidjeti temeljnicu koja se napravila trajnim uklanjanjem iz uporabe osnovnog sredstva.

Ako bismo željeli da je prodaja osnovnog sredstva evidentirana i u obračunu PDV-a u tom slučaju je potrebno u obračunu kliknuti na **Uredi** te ručno unijeti te podatke u dijelu **Ostali podaci > Prodaja osobnih automobila i drugih sredstava za osobni prijevoz** ili **Prodaja ostale dugotrajne imovine.**

## **Obračun PDV**

X Odustani **图 Spremi** Podaci za ručni unos  $0,00$ II.14 - Osnovica:  $II.14 - PDV:$  $0,00$ III.15 - Ispravci pretporeza:  $0,00$ **POVRAT:**  $0,00$ PREDUJAM:  $0,00$ **USTUP POVRATA:**  $0,00$ 

## **Ostali podaci**

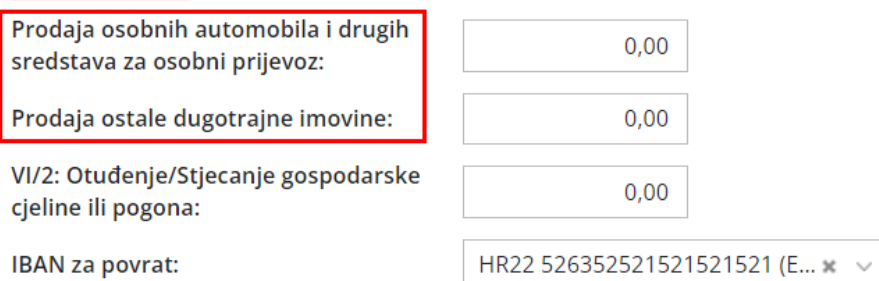